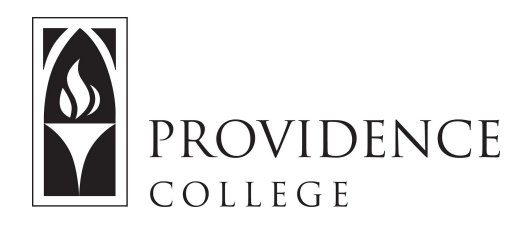

## Using the Sakai Statistics Tool

[http://Sakai.Providence.edu](https://sakai.providence.edu/) [SakaiHelp@Providence.edu](mailto:SakaiHelp@Providence.edu) [www.Providence.edu/ITDP](http://www.providence.edu/ITDP)

How to Use the Course Statistics Tool:

Instructors are able to add a Statistics tool to their Sakai Course Site. This tool allows the instructor to see activity reports on which tools and resources are being accessed by students. Instructors can also use the tool to determine how active each student is in utilizing the Sakai site.

To add the Statistics tool to your course site, follow the steps below.

1. Go to the course site in Sakai that you wish to add the tool to. From the left hand menu, select "Site Info".

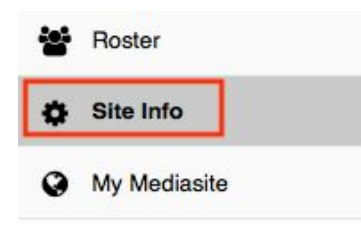

2. A list of Sakai tools will appear. Scroll down until you find "Statistics". Check off the check box. Scroll down and click "Continue".

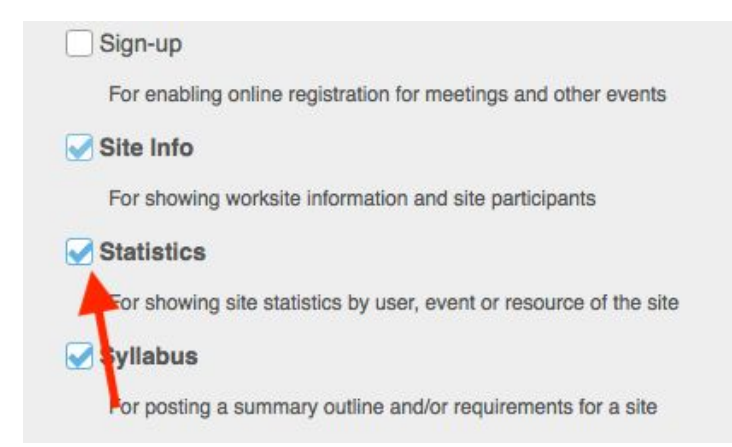

3. The next page will confirm all of the tools that you have added to the course site. Click "Finish".

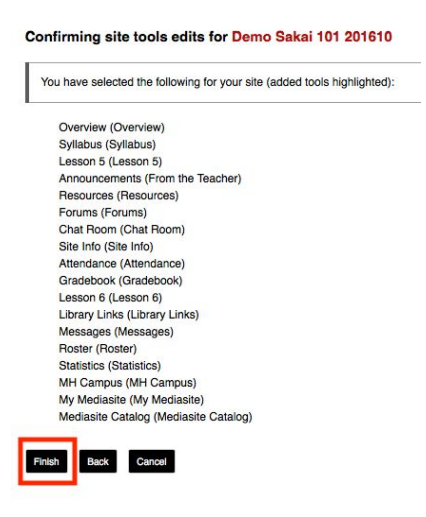

4. The Statistics tool will now appear in the left hand menu of the course site. Click on it to open the tool.

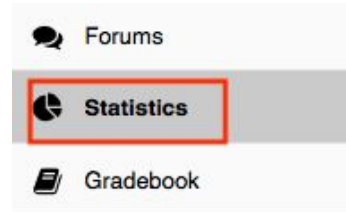

5. Throughout the semester you will be able to refer to this tool to see an overview of course activity. You can see even more granular information by clicking on the links (as seen below). Doing so allows you to see how many actions, opened files, or read lessons each student in the course has completed.

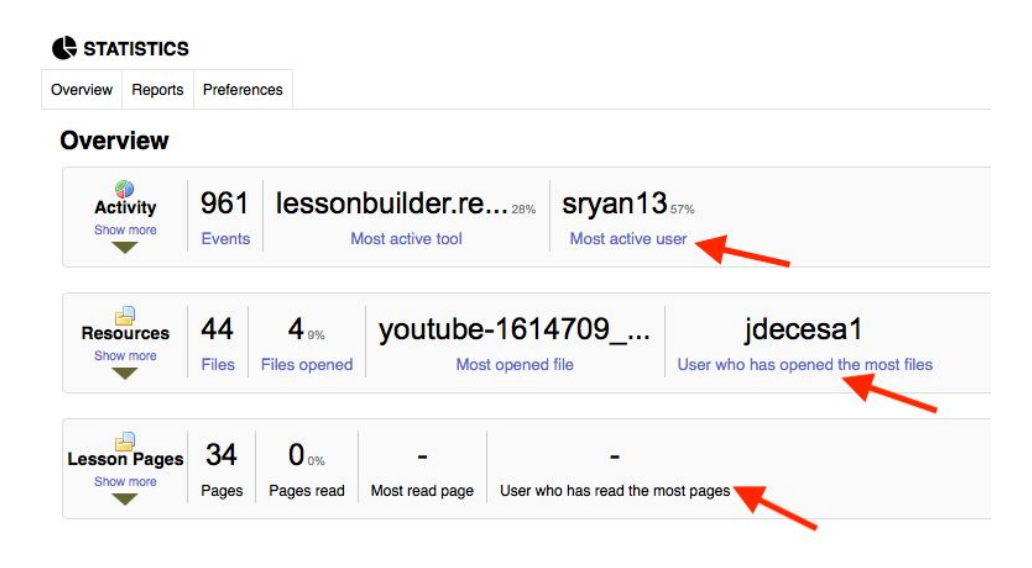

6. Please note that you can also create specific reports to investigate student activity. To do so, click on the tab that says, "Reports".

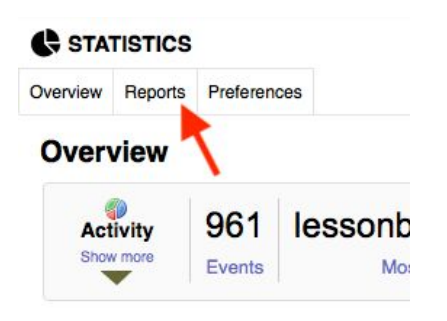

7. To create a report, click "Add".

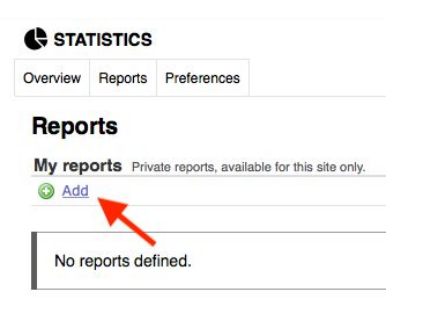

8. You will need to give the report a title and then you can set the criteria including; Selecting the activity you would like to analyze, selecting the time period for which you would like to investigate, and selecting how you would like the data to display. When you are done, click "Generate Report".

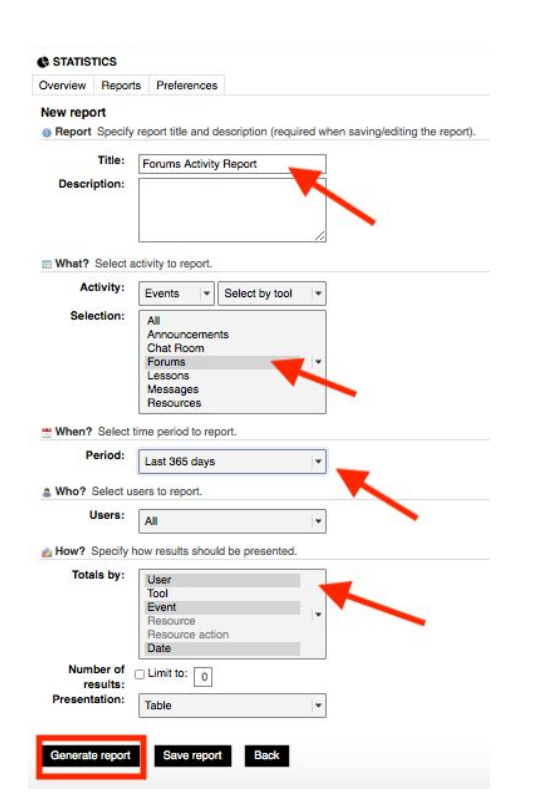

9. Now you will see the data you requested displayed. In the example below, I wished to see how many posts students had created in the Forums tool over the past year.

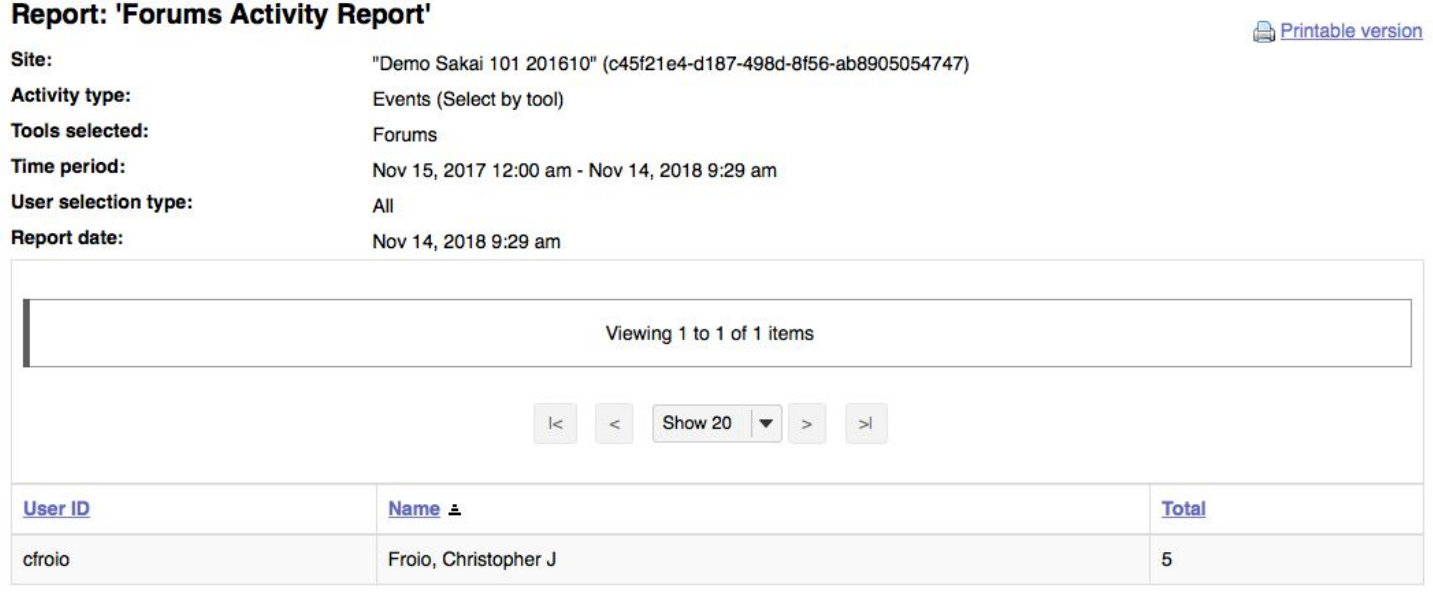